#### **TUTORIAL DOS PROCEDIMENTOS DE HABILITAÇÃO DE CHIP/PROJETO ALUNOS CONECTADOS – RNP/MEC**

## **Para habilitar e iniciar a utilização do chip recebido, siga o passo a passo:**

● Após a inserção do chip em seu aparelho desligado, ligue-o e aguarde a captação do sinal da operadora. Logo após, fique atento às seguintes especificações:

- Caso o seu aparelho opere apenas com um chip, os dados móveis serão ativados automaticamente;

- Entretanto, caso o seu aparelho opere com dois chips, será necessário definir o chip que utilizará os dados móveis, isso pode ser feito por meio das configurações de rede móveis do próprio aparelho;

- Verifique se há conexão de internet para que possa utilizar. Caso queira saber mais detalhes sobre a qualidade da conexão, acesse a página *https://fast.com/pt/* e verifique a velocidade de transmissão do sinal.

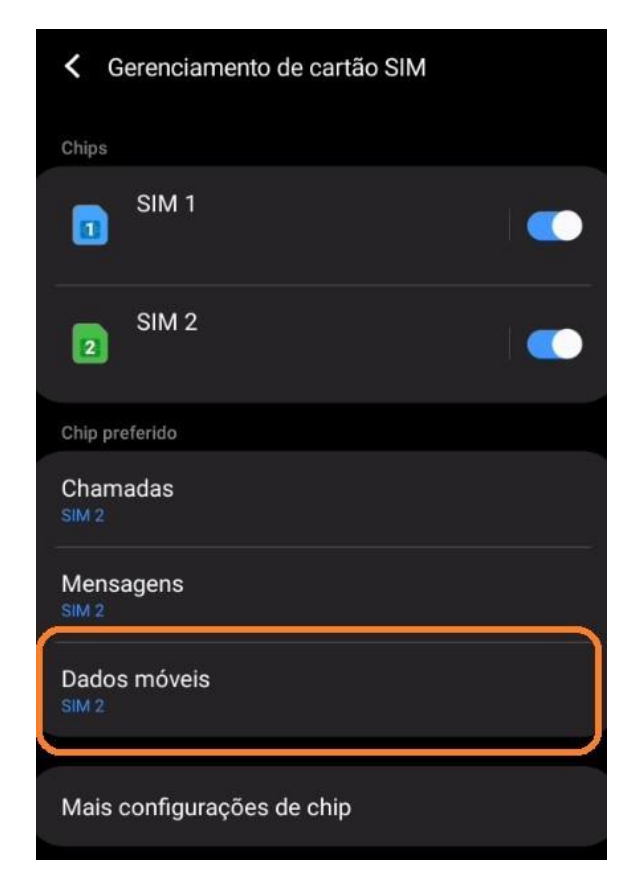

## **Para rotear a internet do chip para o seu notebook utilizando o Wi-Fi, siga o passo a passo:**

- Com o aparelho devidamente conectado à internet, após a conclusão da configuração listada acima, acesse a tela principal do *smartphone.*
- Deslize a barra de notificações, de modo a visualizar o ícone (roteador/ Wi-Fi). Depois, pressione e segure o ícone até que as configurações fiquem disponíveis.

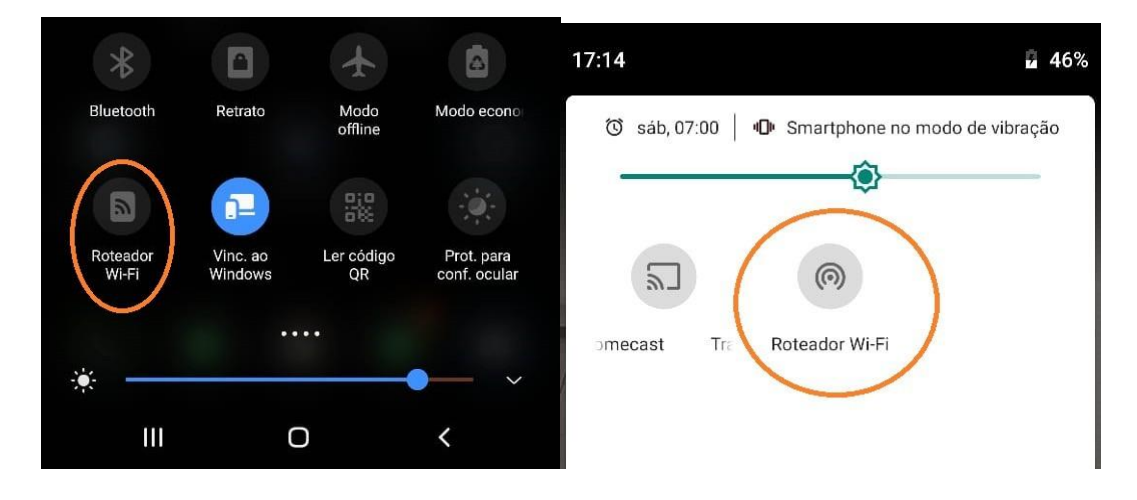

● Por fim, configure o nome da rede e a senha e faça a ativação. Após alguns minutos, a rede aparecerá em seu notebook e você poderá fazer o login utilizando a senha criada.

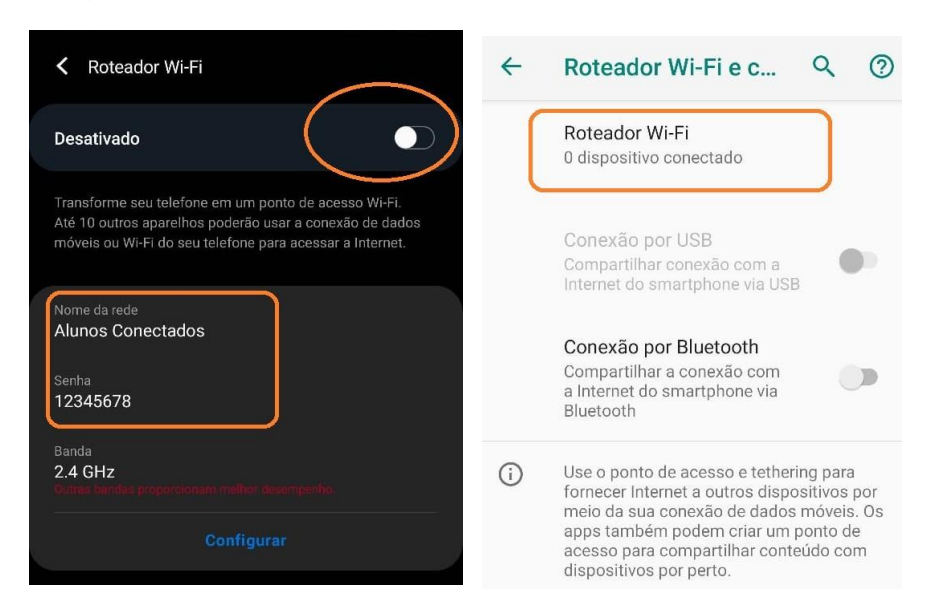

#### **Para rotear a internet do chip para o seu computador de mesa utilizando o cabo de dados USB, siga o passo a passo:**

- Com o aparelho devidamente conectado à internet, acesse as configurações do seu aparelho*.*
- Depois, procure a opção *Rede e internet* ou *Conexões* e pressione para selecionar a opção *Roteador Wi-fi e conexão (tethering)* ou *Ancoragem.*
- Neste momento, conecte o cabo de dados USB ao *smartphone.* Por fim*,* a opção *Conexão por USB* ou *Ancoragem via USB* será habilitada e a internet será roteada para o computador em que o cabo foi conectado.

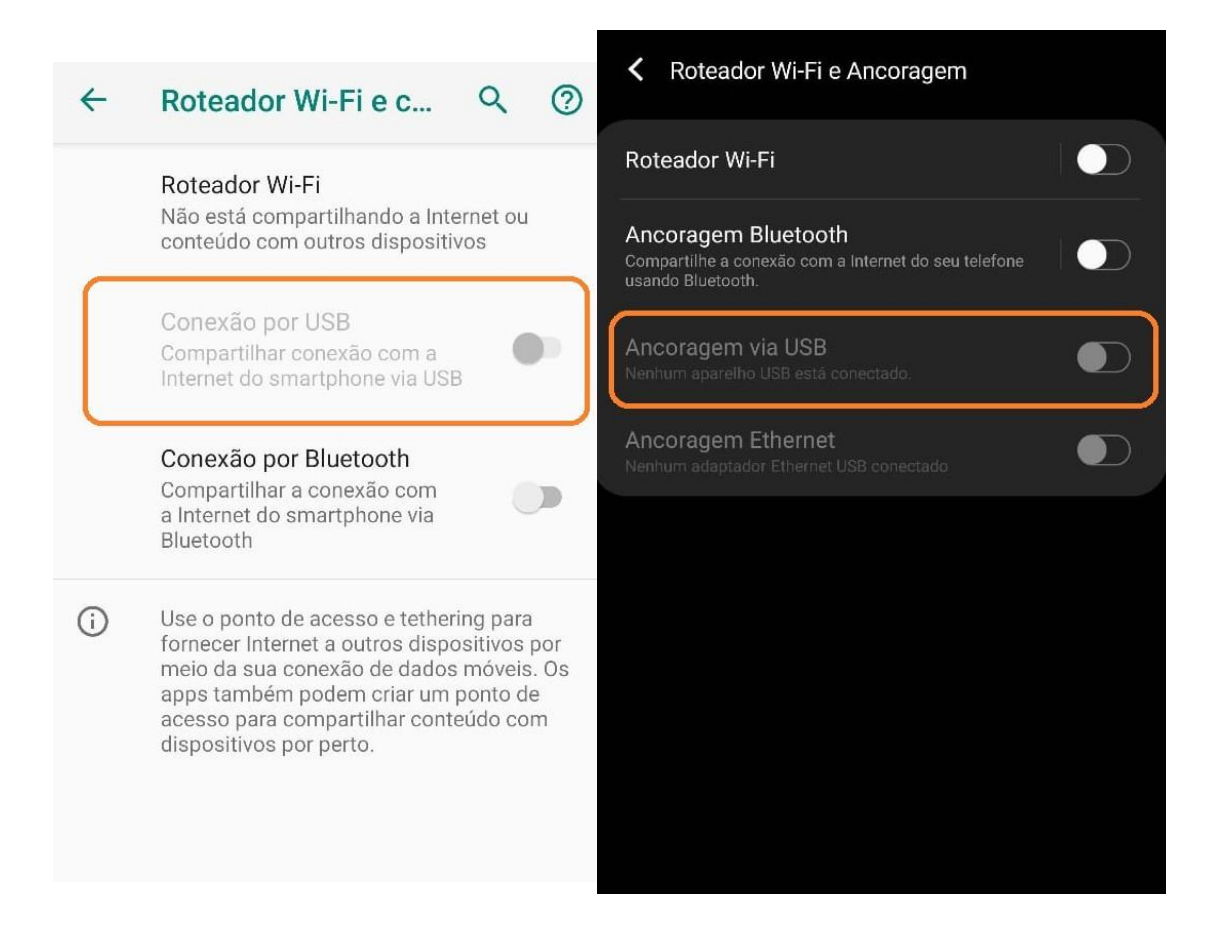

# **INFORMAÇÕES DIVERSAS**

- A franquia contratada é de 20GB por mês. Atingindo esse limite, a velocidade cairá drasticamente.
- A cada 30 dias, no quinto dia de cada mês, a franquia é renovada automaticamente e os pacotes não são acumulativos.
- Se um/a estudante extrapola o consumo estabelecido, a velocidade da internet é reduzida até a próxima recarga.
- É importante o uso consciente da internet disponibilizada e economia do consumo de dados, para que atenda o propósito do Projeto de continuidade das atividades acadêmicas remotamente pelxs estudantes. Sugere-se a adoção de algumas medidas:
	- Conecte somente quando for usar;
	- Desabilite ou reduza a qualidade dos vídeos e/ou do meet;
	- Ative a opção de "economia de dados";
	- Prefira fazer downloads e uploads pelo Wi-fi caso disponível.

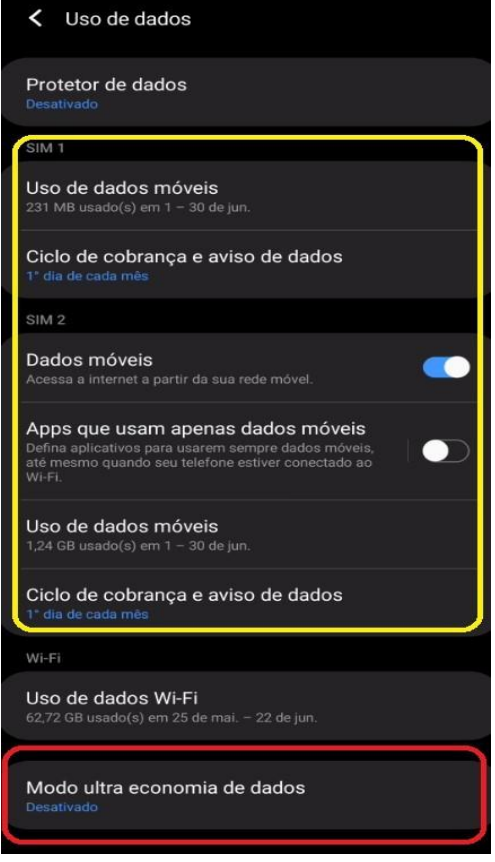

- **A.** Na borda amarela, conseguirá consultar a média de gasto da sua franquia durante o mês.
- **B.** Na borda vermelha conseguirá ativar a economia de dados.

• **A/O estudante já pode acessar as aulas on-line e realizar demais atividades acadêmicas remotamente.**